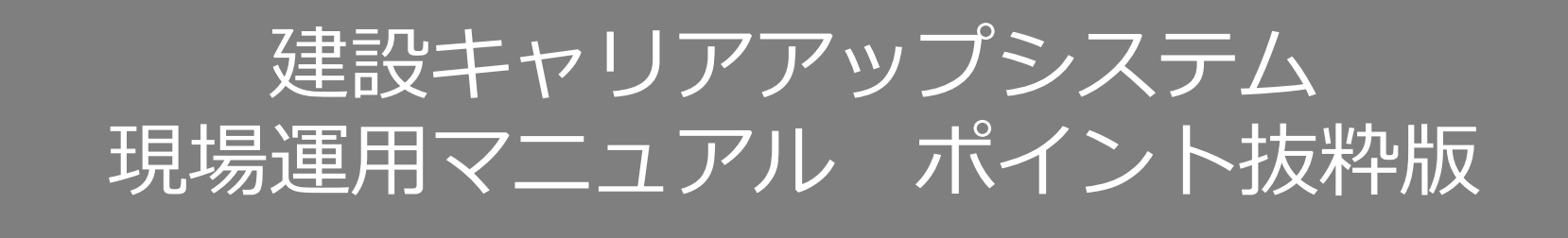

3

技能者が建設キャリアアップカードを忘れた 場合など、後からシステムに直接入力するこ とで就業履歴を蓄積することができます。 ここでは、技能者本人ではなく、所属する事 業者の方が代行して入力する操作方法を説明 します。

ただし、現場で働いた日の翌月末までしか入 力できませんので、ご注意ください。

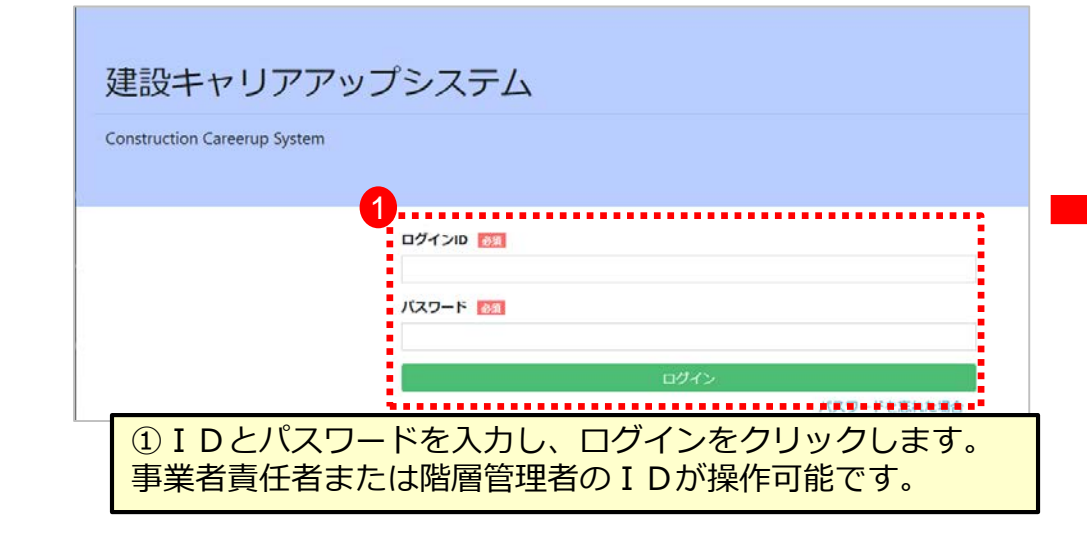

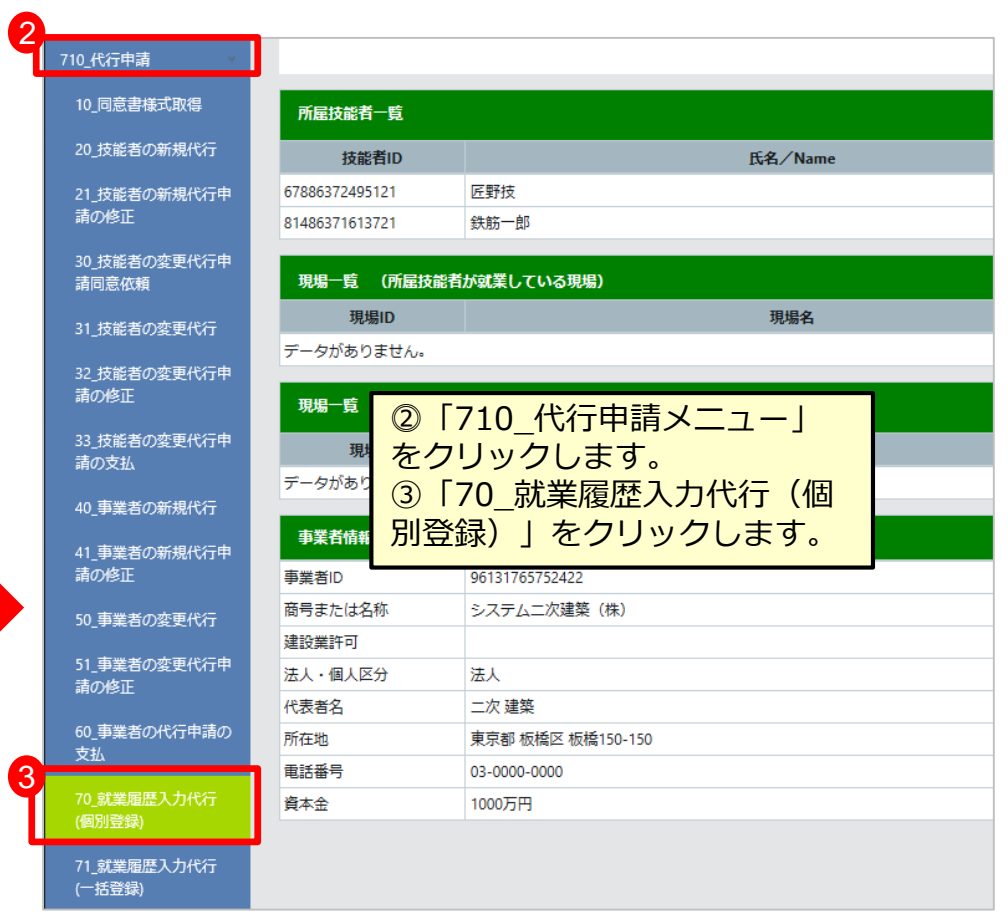

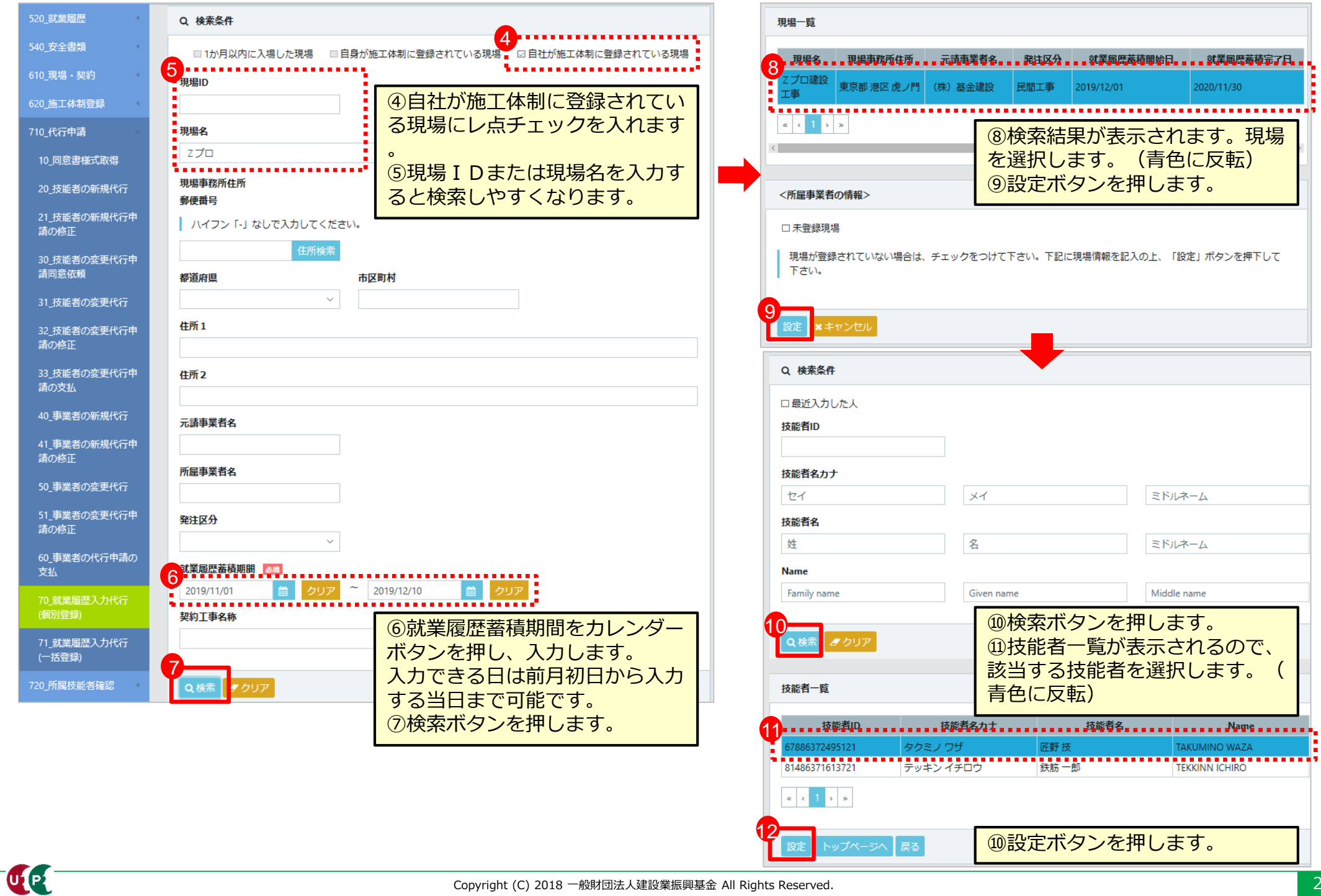

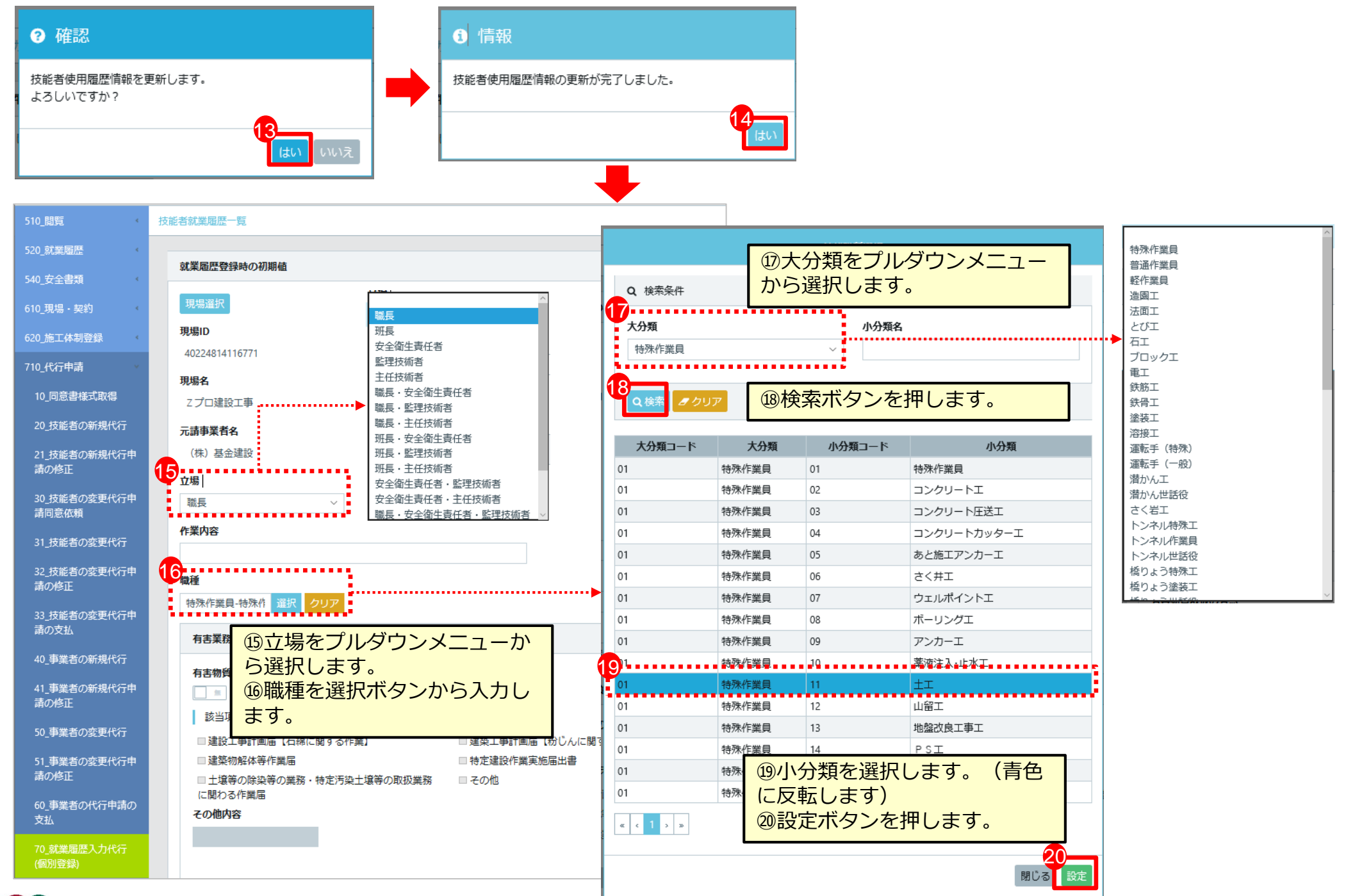

ULE

CE

### **所属事業者による就業履歴直接入力のつくり方**

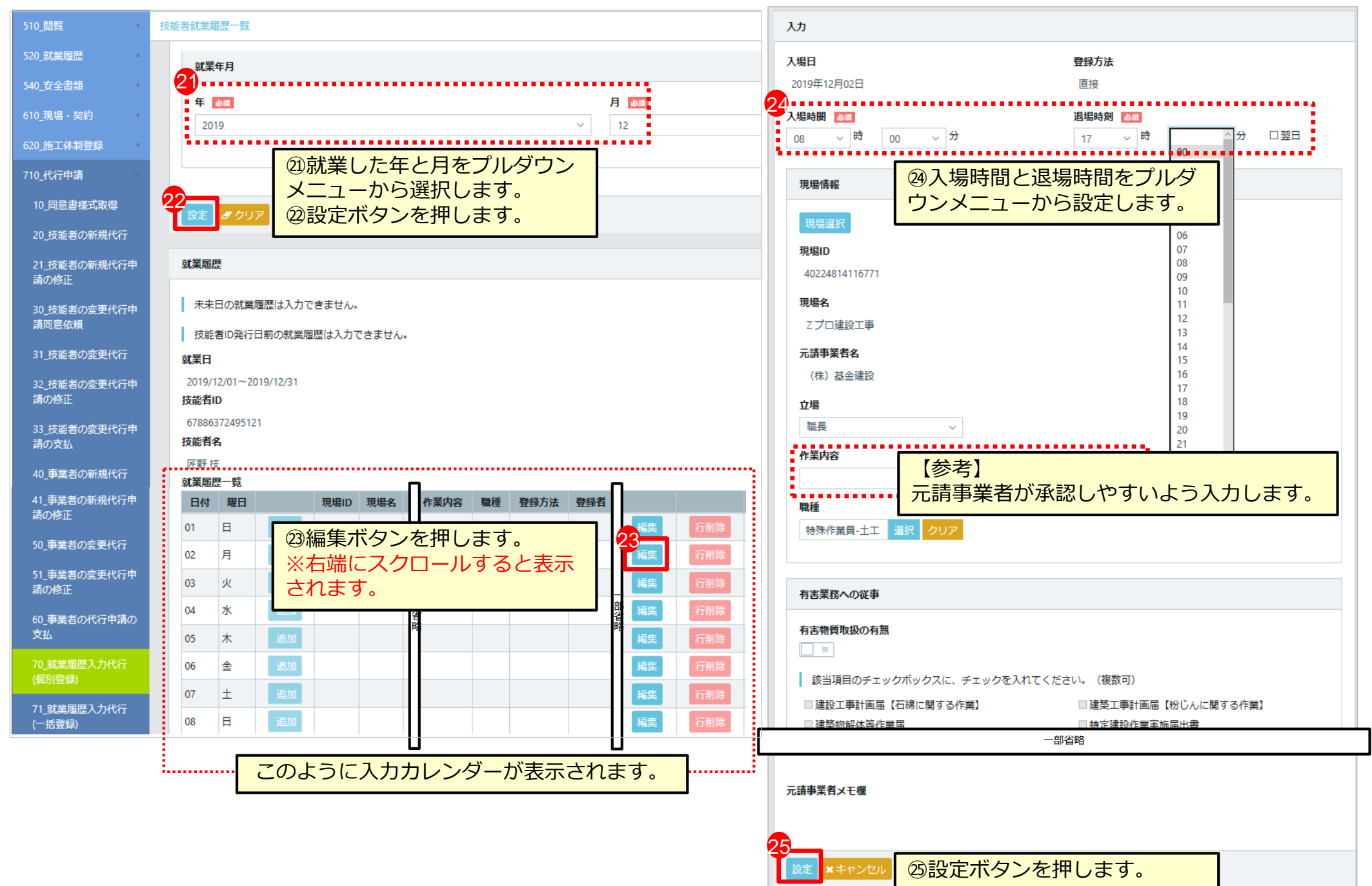

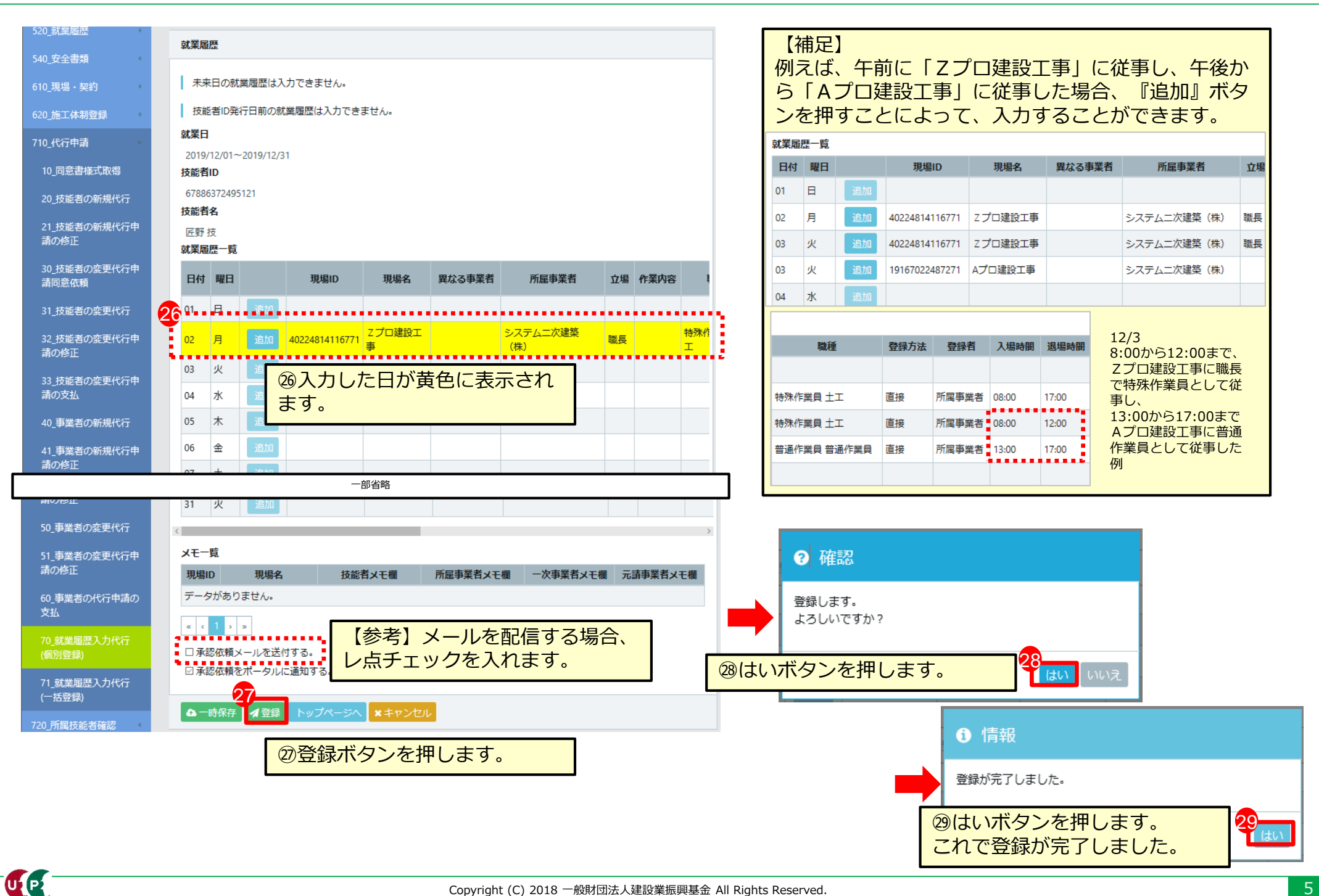

# **元請事業者による就業履歴直接入力の承認方法(①から⑧まで順番に進みます)**

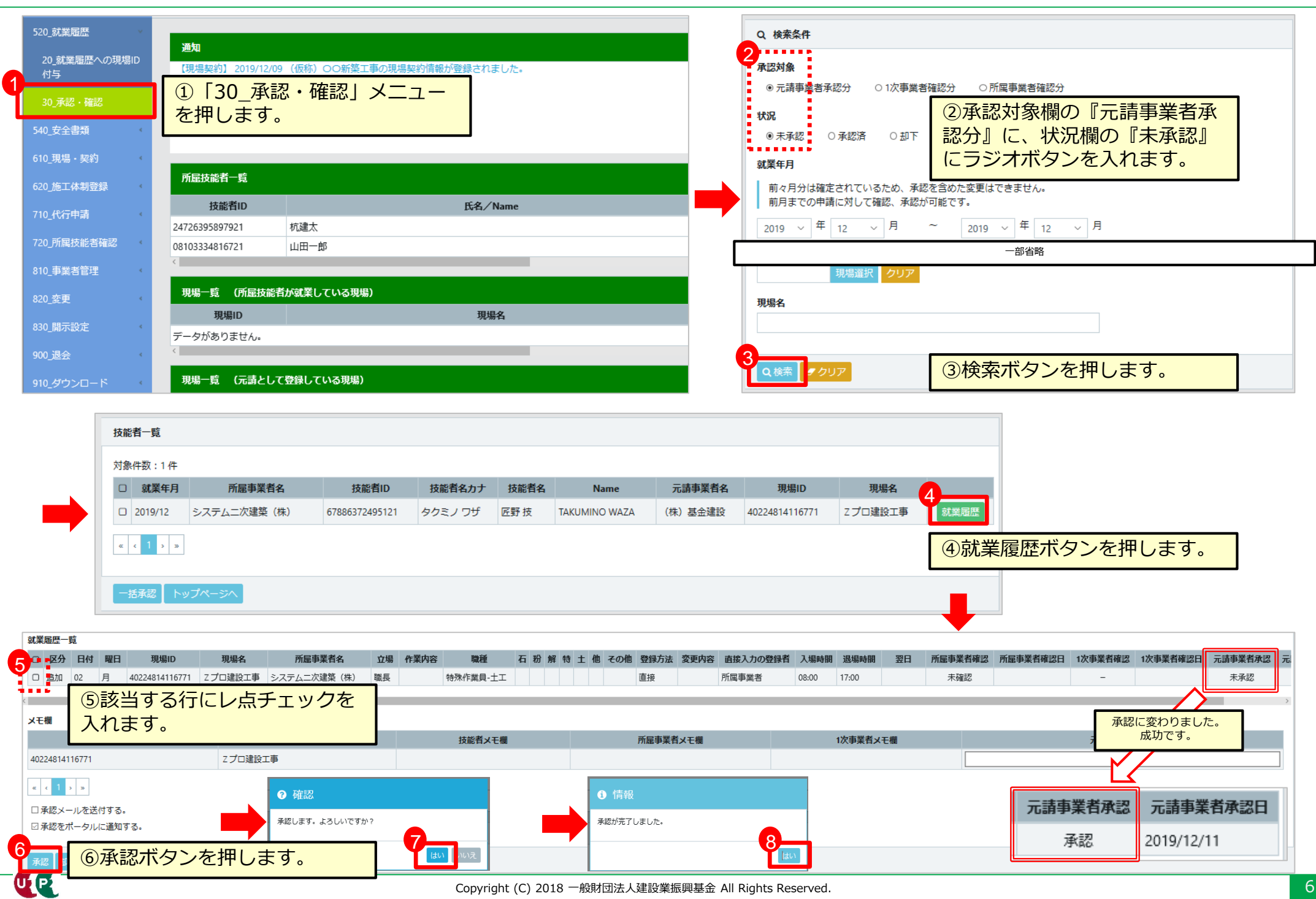